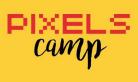

# or How to Take Control of your House with Raspberry Pi and Docker

João Pedro Dias

Sat. 30 Sept. 2017

### \$ whoami

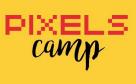

- From Porto, PT
- Researcher @ INESC TEC (since May, 2017)
- ProDEI Student @ FEUP
  - Doctoral Programme in Informatics Engineering

- Where to find me:
  - https://jpdias.me/
  - https://keybase.io/jpdias/

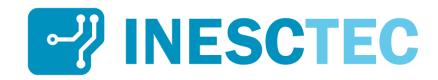

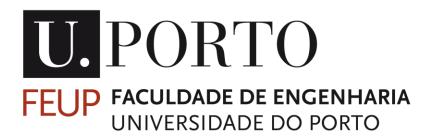

# \$ cat outline.txt

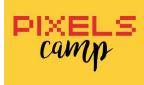

- Smart-spaces context
- Hardware overview
- Software overview
- Architecture
- Talk is cheap. *Show me the code!*
- it's DEMO time!

# \$ info

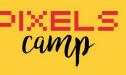

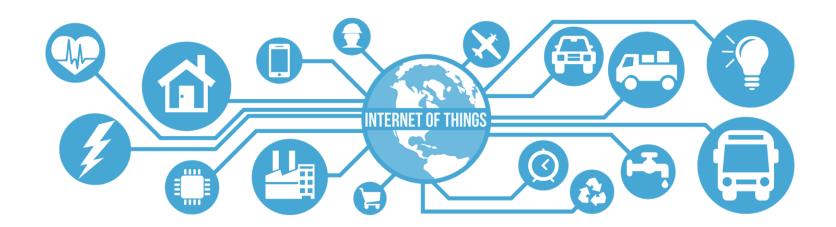

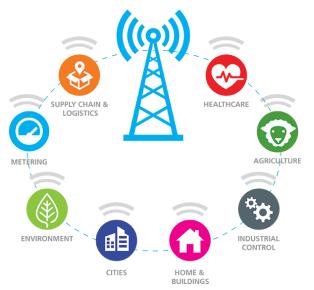

# \$ hwinfo Raspberry Pi 3

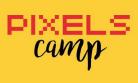

- Quad Core 1.2GHz Broadcom BCM2837 64bit CPU
- 1GB RAM
- BCM43438 wireless LAN
- Bluetooth Low Energy (BLE)
- 40-pin extended GPIO

Price: ~ 35\$ (e.g. amazon)

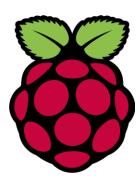

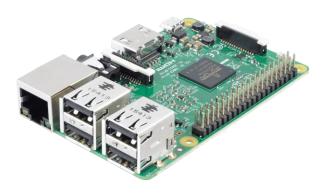

#### \$ uname -a

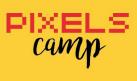

- MINIBIAN image
- Raspbian Jessie based
- Kernel 4.1.18+ #846
- ~ 15 secs boot
- ~ 31 MB RAM used
- ~ 477 MB disk space used
- DHCP client enabled
- SSHD enabled
- root user enabled
  - (default password: raspberry **change it ASAP**)

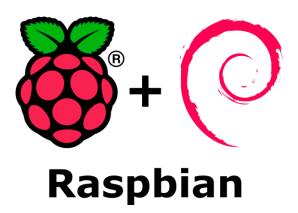

Resources:

https://minibianpi.wordpress.com/

#### \$ hwinfo Node-MCU ESP-12E (ESP8266)

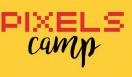

- Wireless 802.11 b / g / n
  - Support STA / AP / STA + AP
- OTA
  - Remote firmware upgrade
- Programming Languages:
  - C (Arduino compatible), Lua and MicroPython

GPI09 MOSI CS HSCLK HMISO SCLK GPIO13 RXD2 HMOSI TXD2 HCS GPIO15 **ARDUINO GPIO3** 

■Price: ~ 4\$ (e.g. ebay)

# \$ hwinfo circuit

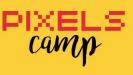

- 1x LED
- 1x DHT11 or DHT22 (temp/humidity sensor)
- Jump Cables
- 1x Breadboard
- 330  $\Omega$  resistor
- 4700  $\Omega$  resistor

```
WiFi.begin(wifi_ssid, wifi_password);
Serial.println(WiFi.localIP());
```

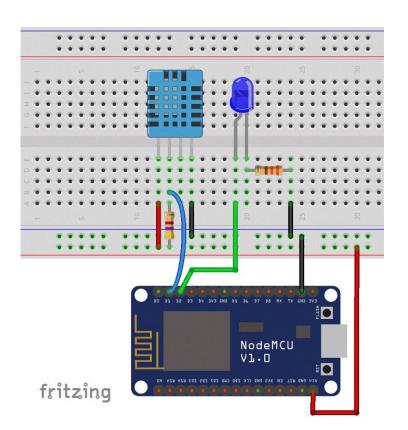

# \$ man docker

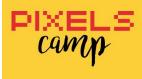

"Docker is a tool that can package an application and its dependencies in a virtual container that can run on any Linux server.

This helps enable flexibility and portability on where the application can run, whether on premise, public cloud, private cloud, bare metal, etc."

Source:

https://www.linux.com/news/docker-shipping-container-linux-code

#### Containers vs. VMs

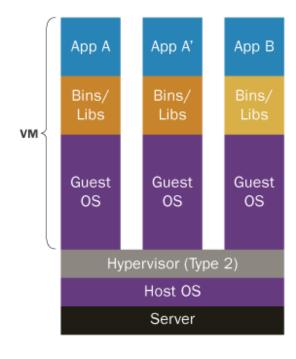

Containers are isolated, but share OS and, where appropriate, bins/libraries

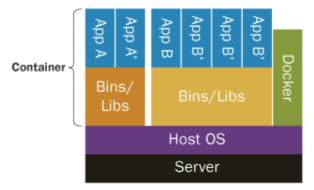

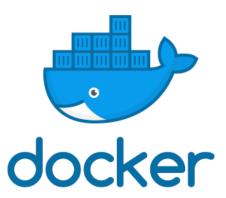

# \$ man docker-compose

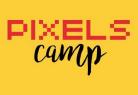

"Compose is a tool for <u>defining and running multi-container Docker</u> <u>applications</u>. With Compose, you use a Compose file to configure your application's services. Then, using a single command, you create and start all the services from your configuration."

Source: <a href="https://github.com/docker/compose">https://github.com/docker/compose</a>

For package install help (using apt-get on Raspbian): <a href="https://blog.hypriot.com/post/your-number-one-source-for-docker-on-arm/">https://blog.hypriot.com/post/your-number-one-source-for-docker-on-arm/</a>

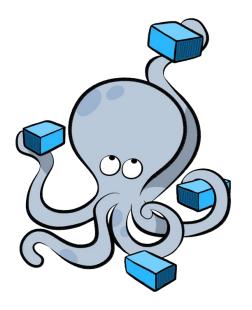

# \$ man docker-compose

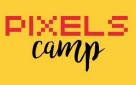

- Define your app's environment with a **Dockerfile** so it can be reproduced anywhere.
- 2. Define the services that make up your app in docker-compose.yml so they can be run together in an isolated environment.
- 3. Lastly, run docker-compose up and Compose will start and run your entire app.

Source: <a href="https://github.com/docker/compose">https://github.com/docker/compose</a>

```
Sample docker-compose.yml
```

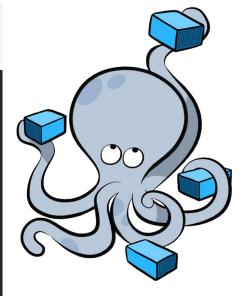

# \$ man mqtt

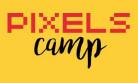

"MQTT is a machine-to-machine (M2M)/"Internet of Things" connectivity protocol. It was designed as **an extremely lightweight publish/subscribe messaging transport**."

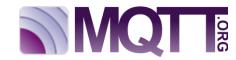

Source: <a href="http://mqtt.org/">http://mqtt.org/</a>

# \$ man mosquitto

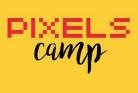

"Eclipse Mosquitto™ is an open source (EPL/EDL licensed) message broker that implements the MQTT protocol versions 3.1 and 3.1.1."

Source: <a href="https://mosquitto.org/">https://mosquitto.org/</a>

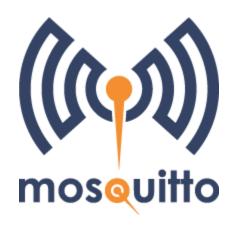

# \$ man influxdb

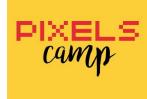

"InfluxDB is an <u>open-source time series database</u>. It is written in Go and <u>optimized for fast, high-availability storage and retrieval of time</u> series data in fields such as operations monitoring, application metrics, Internet of Things sensor data, and real-time analytics."

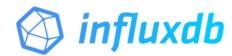

Source: https://docs.influxdata.com/influxdb/v1.3/guides/

Resources:

https://docs.influxdata.com/influxdb/v1.3/guides/

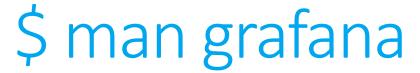

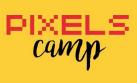

"Grafana is an open source, feature rich metrics dashboard and graph editor for Graphite, Elasticsearch, OpenTSDB, Prometheus and *InfluxDB*."

Source: <a href="https://github.com/grafana/grafana">https://github.com/grafana/grafana</a>

Resources:

http://docs.grafana.org/guides/getting\_started/

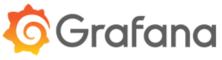

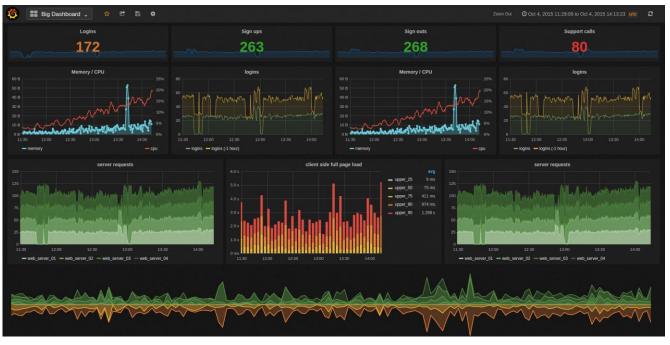

# \$ man telegraf

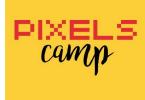

"Telegraf is an agent written in Go for collecting, processing, aggregating, and writing metrics.

Telegraf

Design goals are to have a minimal memory footprint with a plugin system so that developers in the community can easily add support for collecting metrics from well known services (like Hadoop, Postgres, or Redis) and third party APIs (like Mailchimp, AWS CloudWatch, or Google Analytics)."

Source: <a href="https://github.com/influxdata/telegraf">https://github.com/influxdata/telegraf</a>

Resource: https://www.influxdata.com/time-series-platform/telegraf/

#### \$ man node-red

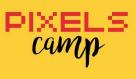

"Node-RED is a programming tool (VPL) for wiring together hardware devices, APIs and online services (...).

editor that makes it easy to wire together flows using the wide range of nodes in the palette that can be deployed to its runtime in a single-click."

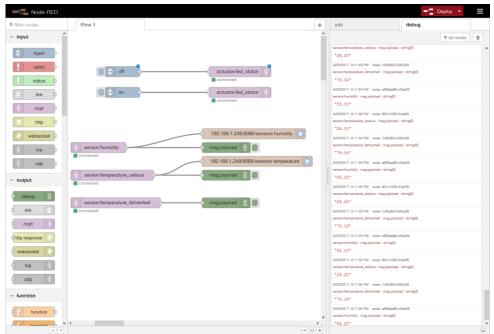

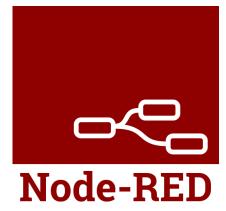

### \$ tree piheadquarters

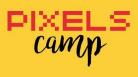

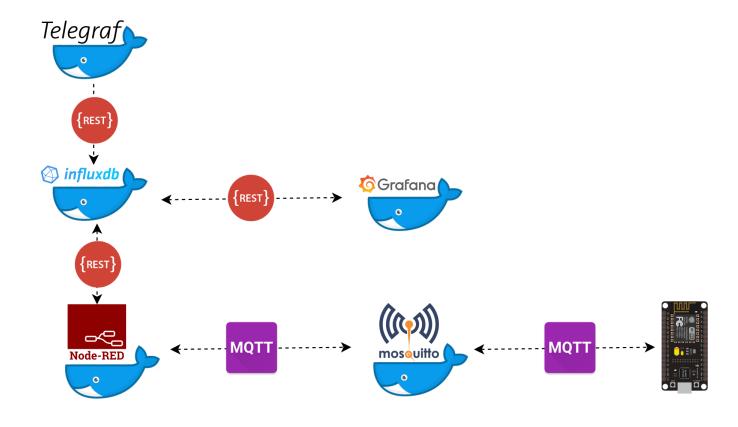

### \$ traceroute mqtt

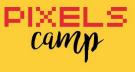

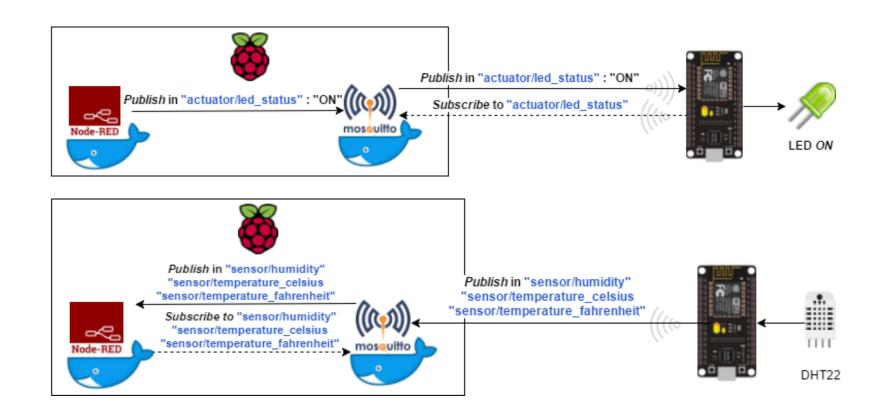

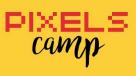

# Talk is cheap. Show me the code!

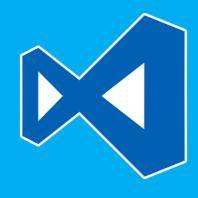

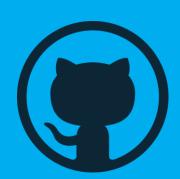

https://github.com/jpdias/piheadquarters

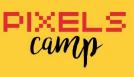

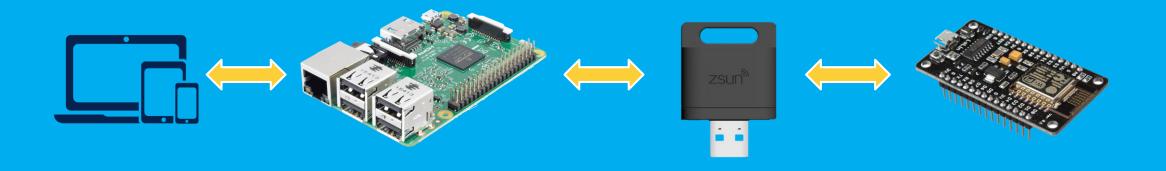

it's hammer DEMO time!

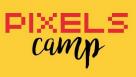

# it's over. Thank you!

Q&A

João Pedro Dias *@jpd1as* 

Porto, Portugal

http://jpdias.me https://keybase.io/jpdias

jpmdias@fe.up.pt

Sat. 30 Sept. 2017 @ Pixels.Camp